\_\_\_\_\_\_\_\_\_\_\_\_\_\_\_\_\_\_\_\_\_\_\_\_\_\_\_\_\_\_\_\_\_\_\_\_\_\_\_\_\_\_\_\_\_\_\_\_\_\_\_\_\_\_\_\_\_\_\_\_\_\_\_\_\_\_\_\_\_\_\_\_\_\_\_\_\_\_\_\_\_\_\_\_\_\_\_\_\_\_\_\_\_\_\_\_\_\_\_\_

# **METASTATIC SURVEY SCAN and POST THYROID THERAPY SCAN CPT CODE: 78018 UPDATED: JULY 2013** \_\_\_\_\_\_\_\_\_\_\_\_\_\_\_\_\_\_\_\_\_\_\_\_\_\_\_\_\_\_\_\_\_\_\_\_\_\_\_\_\_\_\_\_\_\_\_\_\_\_\_\_\_\_\_\_\_\_\_\_\_\_\_\_\_\_\_\_\_\_\_\_\_\_\_\_\_\_\_\_\_\_\_\_\_\_\_\_\_\_\_\_\_\_\_\_\_\_\_\_ **Indications:** Thyroid carcinoma patients, post ablation of thyroid remnant, to determine whether a thyroid remnant and/or functioning thyroid carcinoma metastases are present, and to quantitate uptake in identified regions or lesions. **Patient Prep:** Patient should be off all thyroid medication: l-thyroxine for one month and Cytomel® for at least 10 days. Note the length of time for which the patient has been off replacement thyroid hormone. The patient should have a TSH measurement in excess of 60 IUI/ml prior to scanning (drawn sufficient days prior so result is available prior to scan). The patient might be put on a low iodine diet for 10 days prior to the scan, (avoid fish, seaweed, sushi, shrimp, iodized salt, dairy products, eggs, and sometimes restaurant food in general). The patient thyroid questionnaire should be completed on arrival in Nuclear Medicine. The patient may also receive two (2) Thyrogen injections, instead of not taking their thyroid replacement medications, prior to receiving the iodine dose (this may vary between three different procedures). The advantage of the Thyrogen injections is that the patient will not become hypothyroid for an extended period of time. Most patients prefer this method for this procedure. The patient should follow the low iodine diet recommended by their physician. See the scheduling section for the three different protocols and their timing. **Scheduling:** For patients not getting Thyrogen injections, day one is the iodine dose, either I-123 or I-131. This can be the therapy ablation dose or the met survey dose. For the post ablation patients, day two is the scan which will be 5-8 days post therapy. For the met survey patients, day two is the scan day which will be 24hrs post I-123 dose and 48 hrs post I-131 dose. For patients receiving Thyrogen injections, day one is Thyrogen injection one, day two is Thyrogen injection two, day three is the iodine dose (met survey dose or therapy ablation). For I-123 met survey patients, day four is the scan day. For I-131 met survey, nothing is performed on day four, and day five is the scan day. For Therapy ablation patients the scan day will vary 5- 8 days out from the therapy dose, schedule dependent. **Radiopharmaceutical & Dose:** 5 mCi I-123 for met survey patients who may be receiving a therapy dose the same day. 6 mCi I-131 for met survey patients. Therapy ablation doses will vary depending on the patient case. **Imaging Device:** GE Infinia 1 & 4 Hawkeye cameras with HEGP collimators for I-131 GE Infinia 1 & 4 Hawkeye cameras with MEGP collimators for I-123 **Data Acquisition:** Protocols – User – UW Met Survey. Select the appropriate protocol for I-123 or I-131.

## **Acquisition Parameters:**

Phantom Static

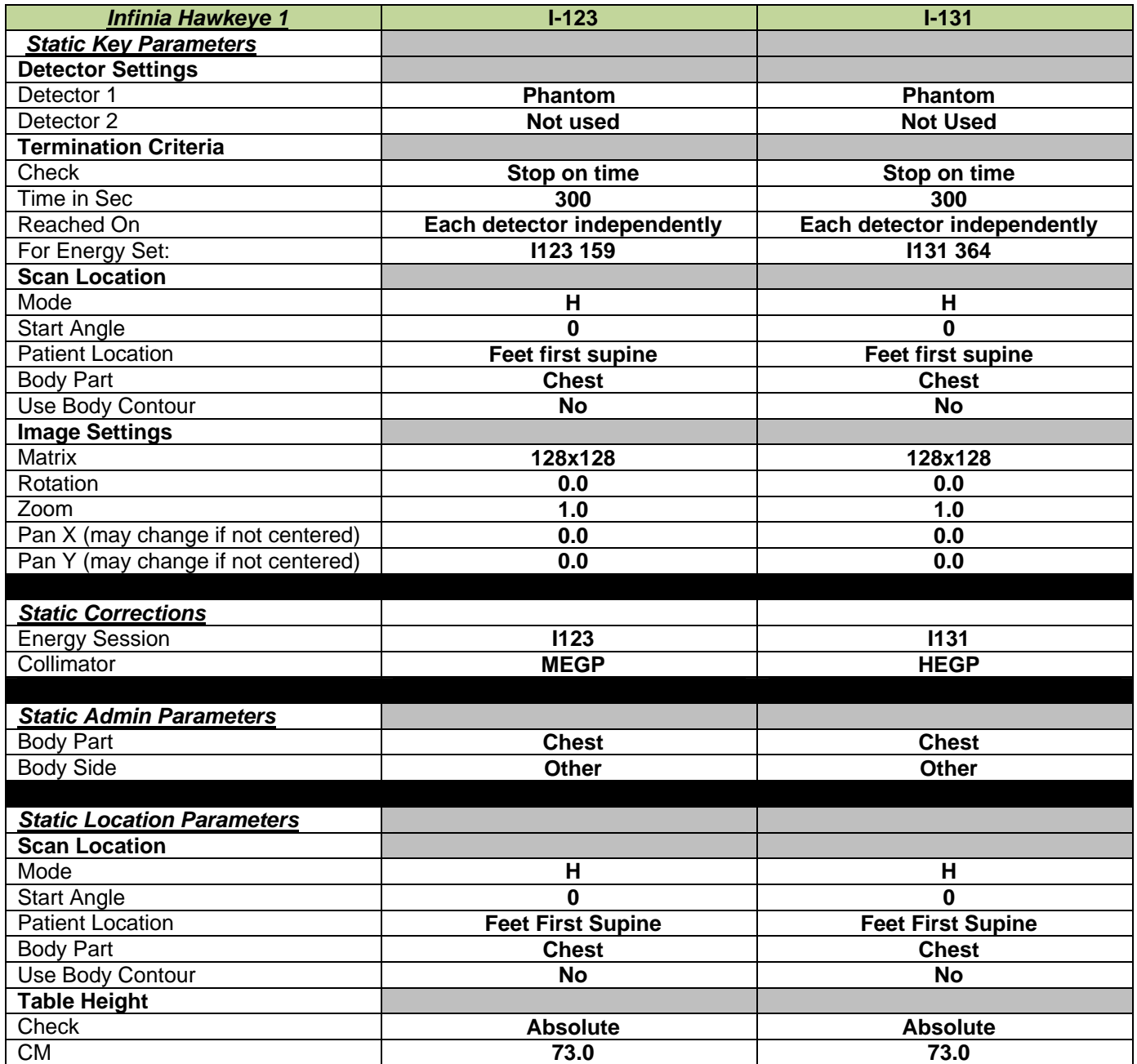

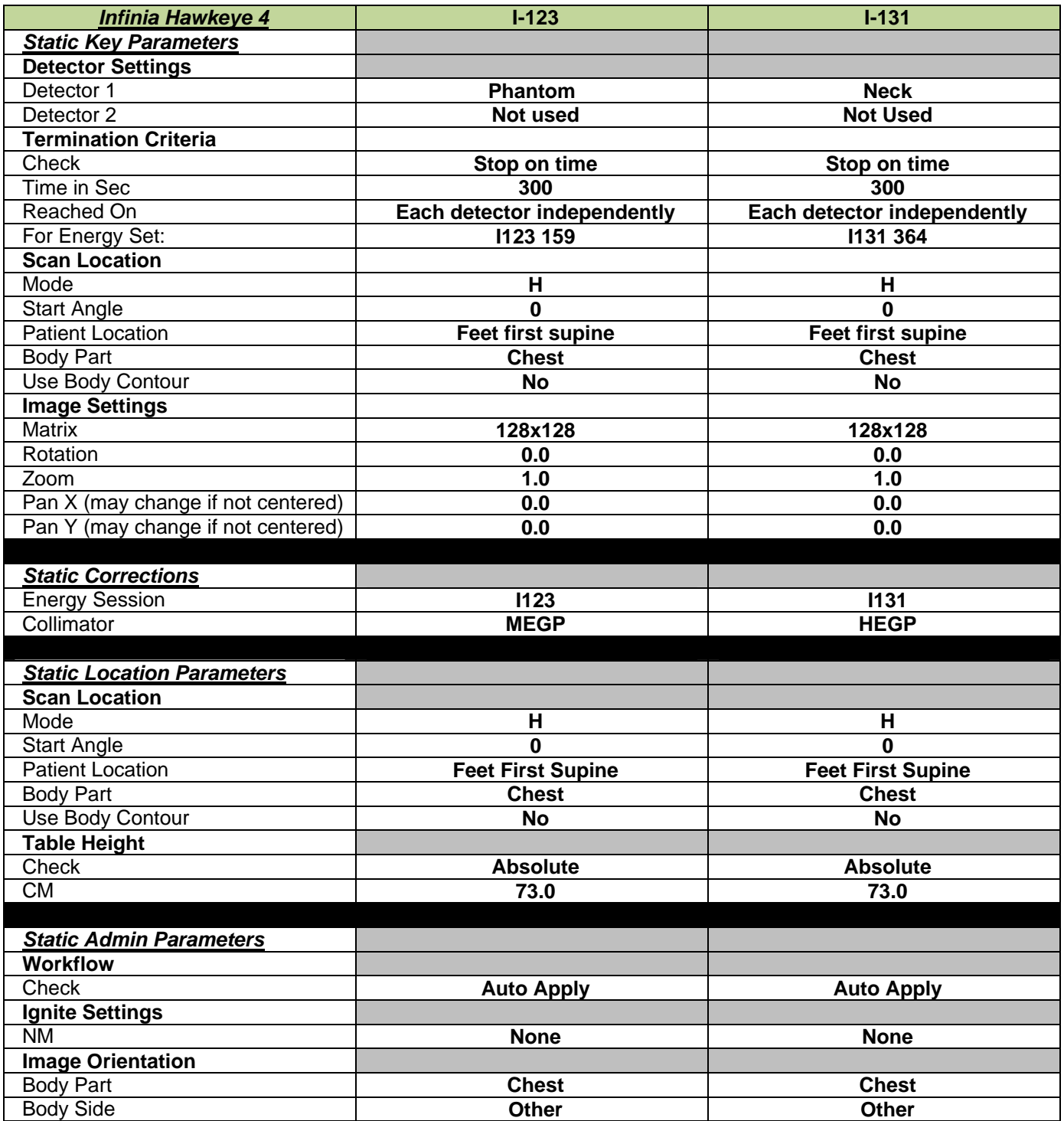

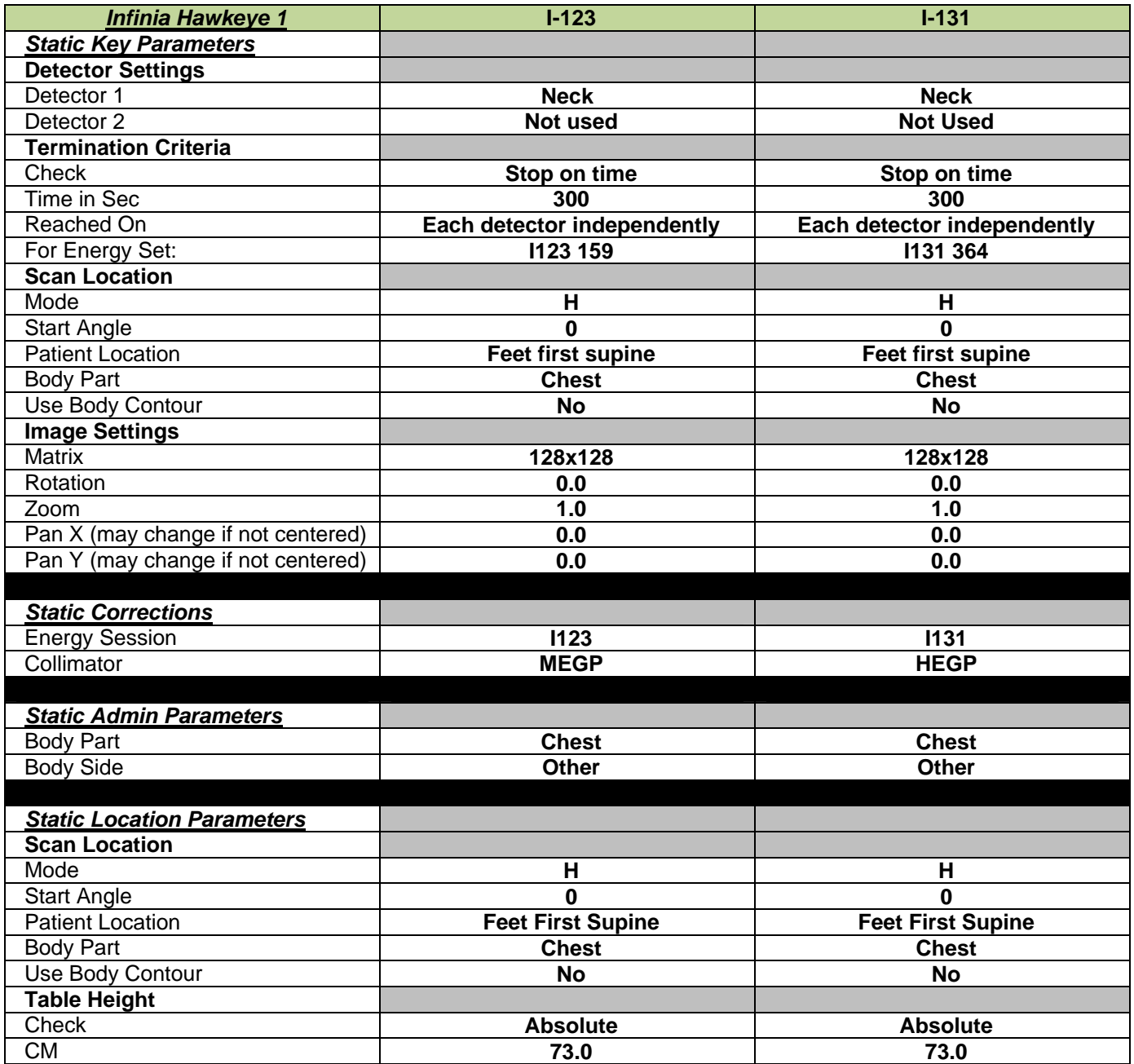

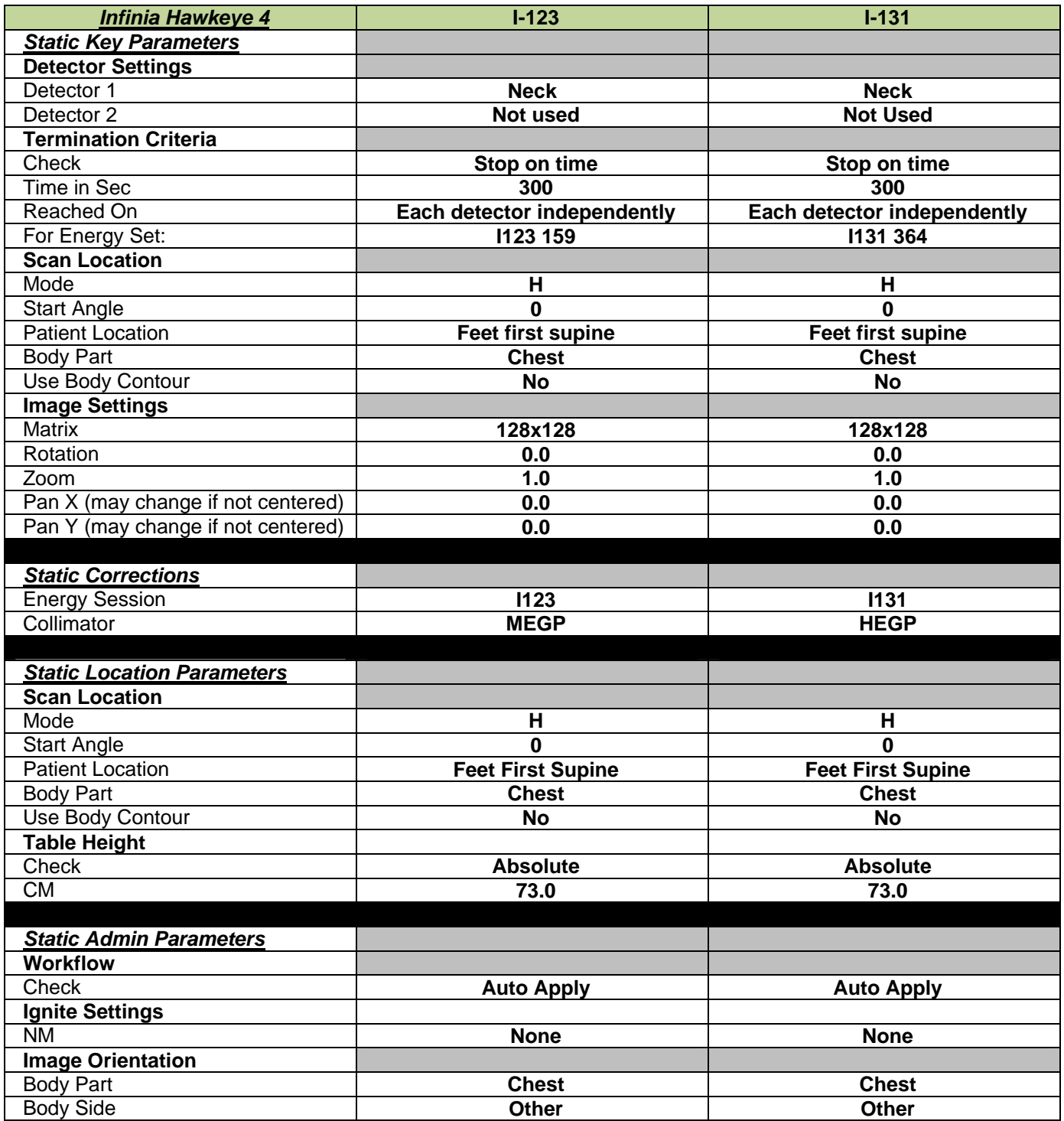

### Whole Body Parameters

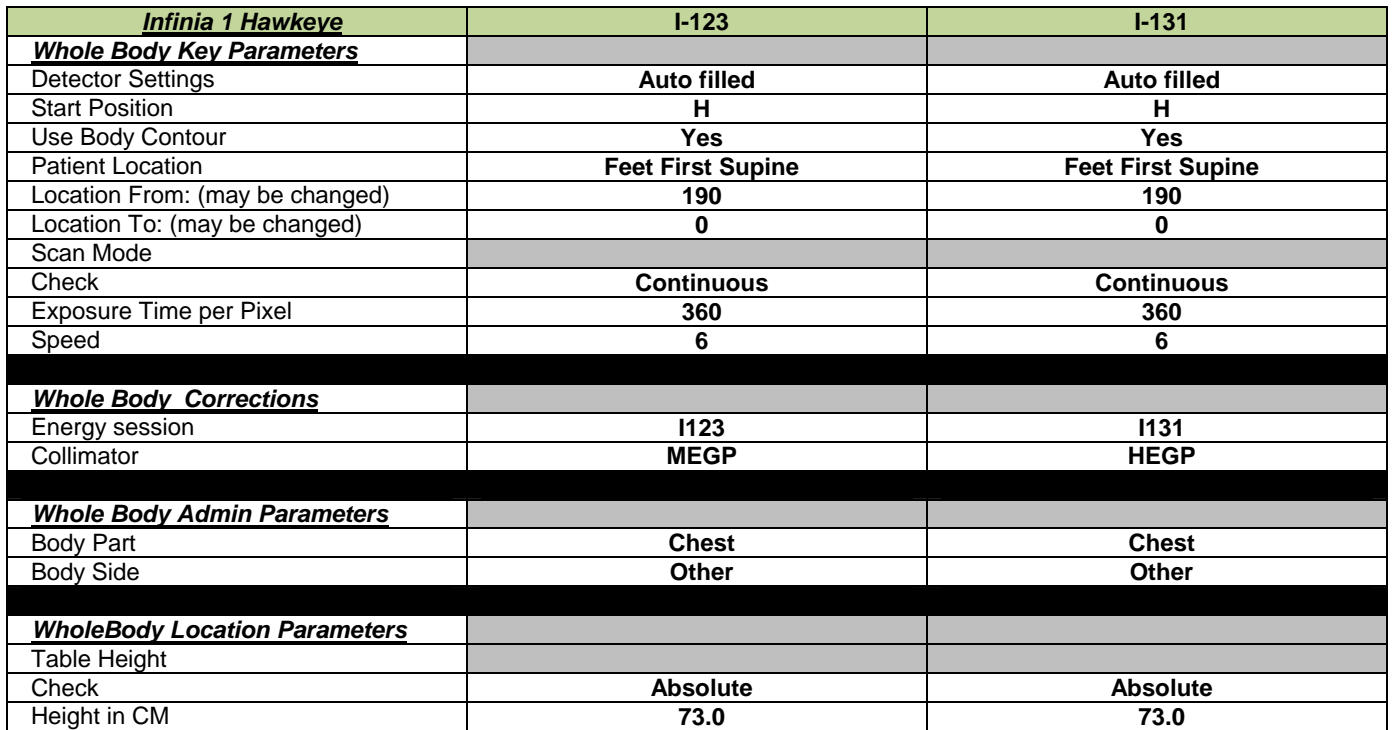

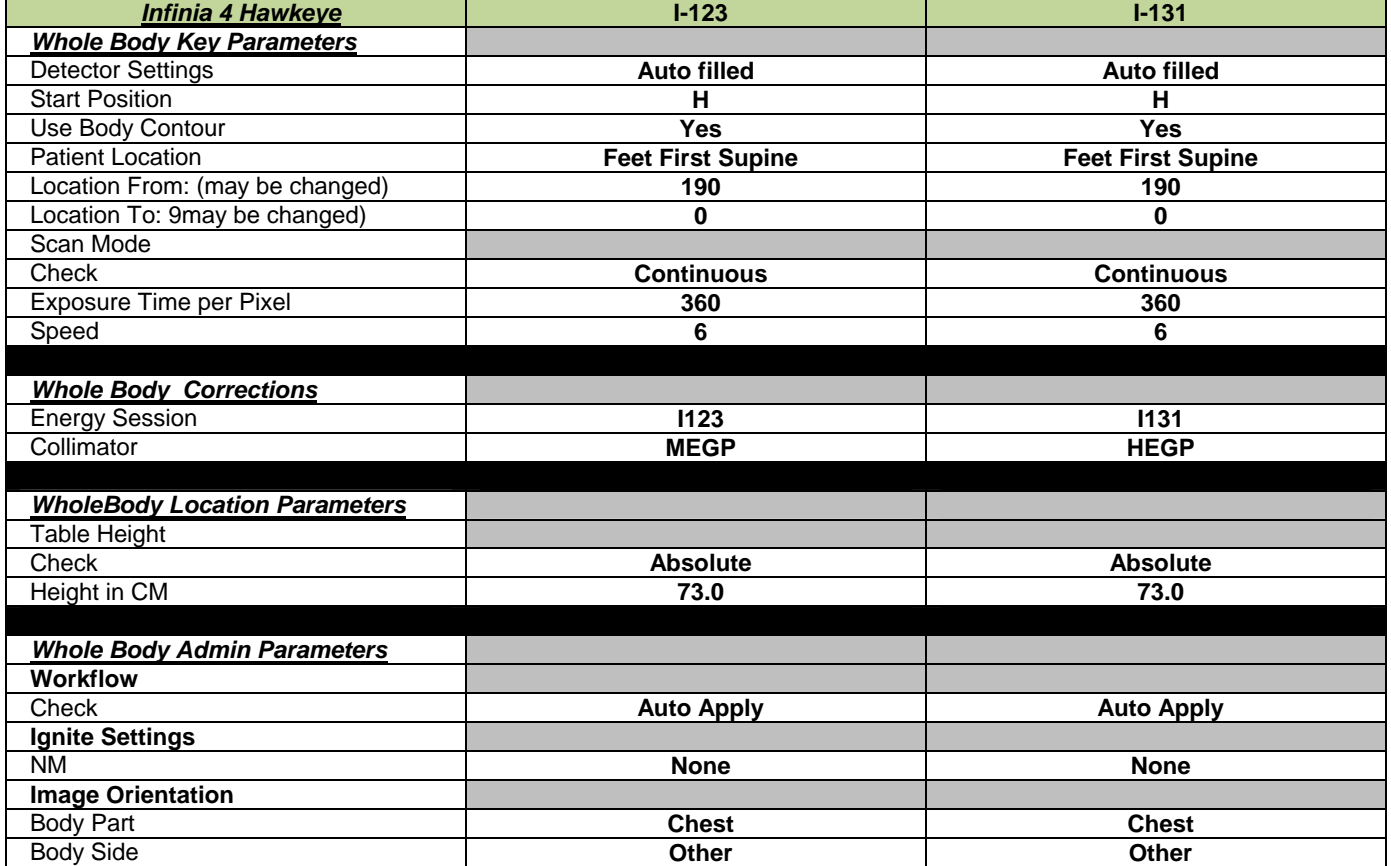

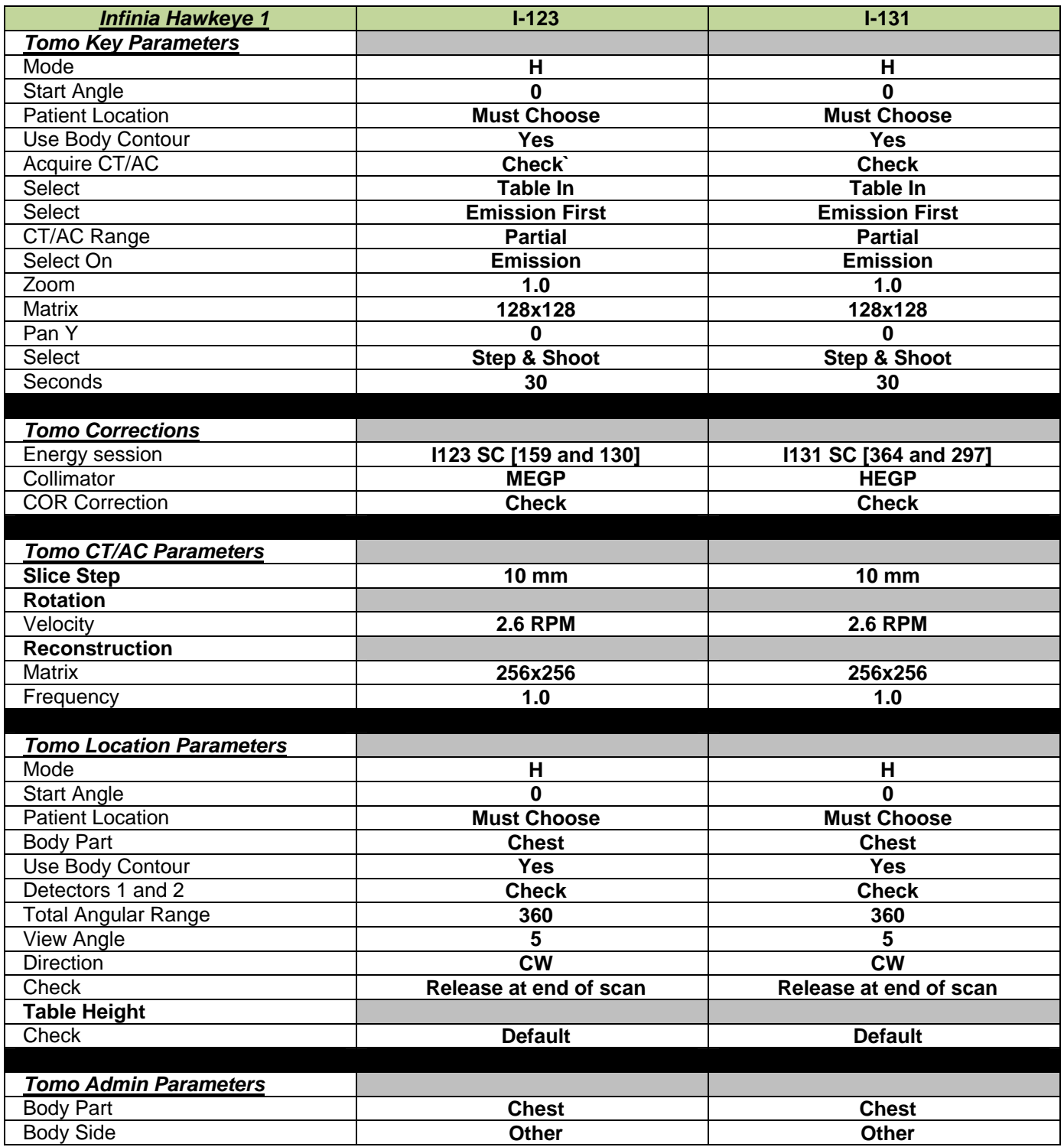

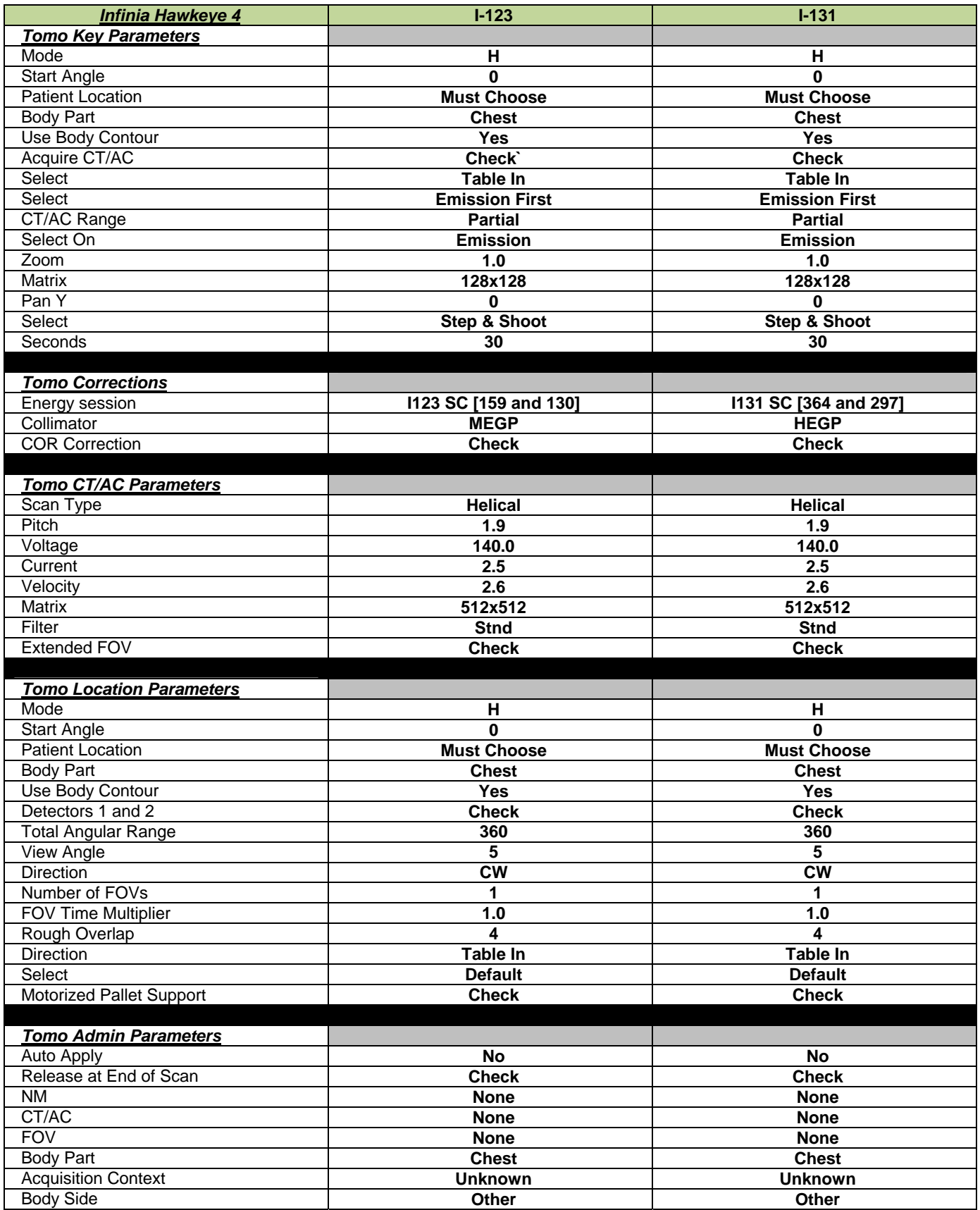

**Procedures:** A 5-minute acquisition of a standard is acquired using the neck phantom. This is either the peaking source for I-131 (between 50-200uci) or a I-123 standard sent from Cardinal. Premeasure either standard before the acquisition for its value. Record this for the neck calculations later. The standard should be acquired within 10 minutes of the neck acquisition image.

> A 5-minute acquisition of the neck is acquired with the patient supine on the bed. Next, the whole body images are acquired anterior and posterior. Then SPECT/CT images may be acquired. This is dependent on the reading physician of the day (two sets of SPECT/CT images may be needed).

#### **Image Processing and PACS:**

 To process the neck uptake, highlight both the phantom image and neck image, and click on the **Met Survey Uptake I131 and I123** icon in **Xeleris**.

- 1. Click on **Process**. This will take you to step two.
- 2. Center the standard region of interest (ROI) over the standard on the image, click proceed.
- 3. Draw the thyroid ROI on the neck image, click proceed.
- 4. Draw the thyroid background ROI on the neck image (this should be an area outside the neck, preferably the shoulder area or some other image without increased areas of uptake), click proceed.
- 5. Enter the patient dose in **micro** Curies.
- 6. Enter the number of hours since the dose was administered to the time of the neck image (round to the nearest quarter hour).
- 7. Enter the standard activity in **micro** Curies, click proceed.
- 8. Take a screen capture (see example below) of this results page, file, and exit.

After completion of the whole body imaging, highlight the anterior and posterior images and select the **Whole Body & Spot Bone** review icon in Xeleris. This will display dual intensity images for the physicians.

- Click on the anterior images.
- Select ALL under the intensity box. Adjust the intensity to suit.
- **EXECTE:** Label the anterior and posterior images accordingly.
- **Label the anterior image with the patient dose, the type of iodine dose received, and the** number of hours post-dose.
- Take a **DatabaseStudy1024B&W** screen capture (see example below), save and exit. Check the images with the reading physician of the day to see if additional images and/or SPECT/CT are needed. Sometimes two SPECT/CT image sets are needed.

For additional static images, acquire them by doing a copy of the neck image, relabel the image for proper orientation, and display them using the **Load to New** icon in Xeleris. Adjust the intensity of the images as necessary and label all images. Take a **DatabaseStudy1024B&W** screen capture and exit.

If SPECT/CT is acquired, the processing will depend on which Xeleris the study is acquired on. If images are acquired on a different camera than the initial images, make sure to pull the data to the current Xeleris and merge the studies before processing and sending the additional images to PACS. This will save from having to merge the data in PACS and rectifying issues. See the below for processing on the different Xeleris systems.

For SPECT/CT data acquired on the **Infinia 1** and processed on the **INFXEL**:

 Highlight the Tomo hwky file, the **CT Tomo hwky** file, and the **ATT MAP TOMO hwky** file sets.

- Click on the **Volumetric HWKY for Oncology** icon on the Xeleris. Make sure your filters are set appropriately for type and strength.
- Take screen captures of the nuc med transverse, sagittal and coronal images (see example below). Before exiting the processing software, make sure to save the MIP file separately. Then save and exit.
- Highlight the CT TOMO HWKY file. Click on the **CT to Hounsfield units** icon on the Xeleris, then file and exit. This gives the correct file to send to PACS for use in the Mirada software for the physicians.

For SPECT/CT data acquired on the **Infinia 4** and processed on the **INF2XEL**:

- Highlight the Tomo CT file, the CT TOMO CT file, and the ATT MAP TOMO CT file sets.
- Click on the **Volumetric** icon on the Xeleris. Make sure your filters are set appropriately for type and strength.
- Take screen captures of the nuc med transverse, sagittal and coronal images (see example below). Before exiting the processing software, make sure to save the MIP file separately, then save and exit.
- Highlight the CT TOMO CT file, click on the **CT to Hounsfield units** icon on the Xeleris, then file and exit. This gives the correct file to send to PACS for use in the Mirada software for the physicians.

Please send these images to PACS:

- Phantom raw image
- **Neck raw image**
- Screen capture of neck uptake
- Whole body RAW and screen capture of whole body images
- Static RAW and screen capture (if acquired)
- IRAC OSEM file in the TOMO\_hwky\_EM\_Transaxial file on the INFXEL
- IRAC OSEM file in the TOMO CT\_IRAC\_transaxial file on the INF2XEL
- **CT** corrected image
- **Transverse, sagittal and coronal screen captures**
- MIP
- 2nd IRAC OSEM transaxial (if acquired)
- 2nd CT corrected image (if acquired)
- 2nd MIP (if acquired)

Also send the entire study to the MDXCEL2.

The physicians may acquire their own screen captures off the MDXCEL2 and ask that they be sent to PACS. The screen captures will need to be sent back from the MDXCEL2 to the processing Xeleris, and then to PACS. The MDXCEL2 is not directly linked to PACS.

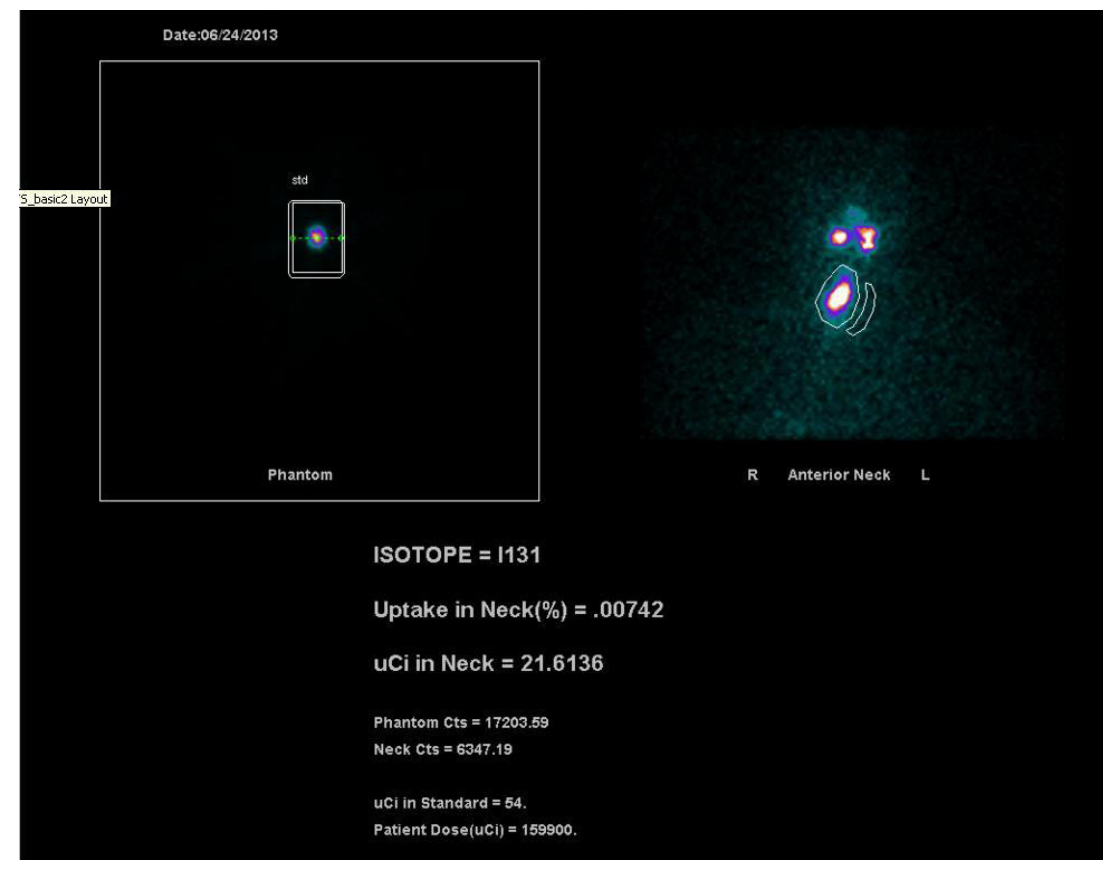

![](_page_10_Picture_1.jpeg)

![](_page_11_Figure_0.jpeg)

![](_page_11_Figure_1.jpeg)

\\r-radnas\groups\NuclearGroup\PROTOCOLS\THYROID\Metastatic Survey-Current.doc

![](_page_12_Figure_0.jpeg)

### **Interpretation:** Functioning thyroid tissue in the neck requires ablation with 30 mCi doses. The minimum uptake exceeds in intensity the submandibular gland and nasal activity. This represents an uptake of > 0.03% of the administered dose. The physician should indicate pre scan TSH, plan for therapy (if any), when to restart T-4 (and dosage), and follow-up plans. If functioning metastases are seen then the patient is scheduled for therapy 100-125 mCi for lymph node mets, 125-175 for pulmonary mets, and 175-220 mCi for skeletal metastases.

\_\_\_\_\_\_\_\_\_\_\_\_\_\_\_\_\_\_\_\_\_\_\_\_\_\_\_\_\_\_\_\_\_\_\_\_\_\_\_\_\_\_\_\_\_\_\_\_\_\_\_\_\_\_\_\_\_\_\_\_\_\_\_\_\_\_\_\_\_\_\_\_\_\_\_\_\_\_\_\_\_\_\_\_\_\_\_\_\_\_\_\_\_\_\_\_\_\_

 *NOTE:*The NM physician must have the patient restart their thyroid hormone. A follow-up scan or appointment is made.

Reviewed By: S. Perlman, D. Fuerbringer, S. Knishka

Scott B. Perlman, MD, MS Derek Fuerbringer, CNMT Scott Knishka, RPh, BCNP Chief, Nuclear Medicine Manager, Nuclear Medicine Radiopharmacist

\_\_\_\_\_\_\_\_\_\_\_\_\_\_\_\_\_\_\_\_\_\_\_\_\_\_\_ \_\_\_\_\_\_\_\_\_\_\_\_\_\_\_\_\_\_\_\_\_\_\_\_\_\_\_ \_\_\_\_\_\_\_\_\_\_\_\_\_\_\_\_\_\_\_\_\_\_\_\_\_\_\_